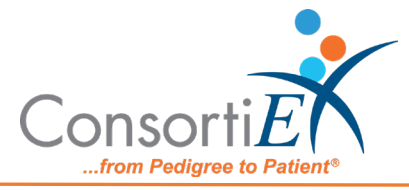

# **Medica�on Receiving Process: Verify on Receipt™ Transmiter**

# **Standard Operating Procedure**

Purpose: This procedure outlines the standard Verify on Receipt<sup>™</sup> Transmitter procedure using Consor�EX's ScanCast™.

#### **Procedure:**

## **Configuration:**

- 1. Verify on Receipt™ Zebra Scanner Setup
	- a. Navigate to the Verify on Receipt™ Setup Manual
	- b. Scan ScanCast™ 'Enable Aim Code'
- 2. Verify on Receipt™ TX Module Setup
	- a. Print ConsortiEX Verify of Receipt™ TX Barcode document (locate on QR accessible webpage or 'Help Center'

## **Setup (Upon daily delivery):**

- 1. Login to ConsortiEX Verify on Receipt<sup>™</sup>
	- a. Select 'Site'
	- b. Select 'Receiving Tab'

#### **Process:**

- A. *Totes – (Repeat until all totes are processed)*
	- 1. Select a PO from the List in Verify on Receipt (may be multiple totes)
	- 2. Scan 1D label on outside of tote, starting with (00)
	- 3. Confirm Verify on Receipt™ screen shows container contents.
	- 4. Separate all products into like items
	- 5. Scan the 2D barcode on any product in the tote (if no 2D, then 1D UPC)
	- 6. Scan remaining 2D barcodes of remaining like product.
	- 7. Repeat steps 5-7 until all products are processed from the tote.
	- 8. Once the tote is empty scan ConsortiEX 'Accept Container'

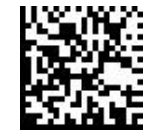

- B. *Homogenous Containers – (Boxes with (1) 2D barcode and (2) 1D barcodes)*
	- 1. Scan 1D label on outside of tote, starting with (00)
	- 2. Confirm Verify on Receipt™ screen shows container contents; check for expected quantity
		- a. If the Quantity field is '1'; scan the  $(1)$  2D barcode on the outside of the box
		- b. If the Quantity is any other number; scan each of the (2)1D barcodes
	- 3. Scan Consor�EX 'Accept Container'

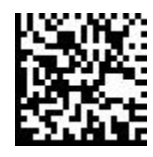